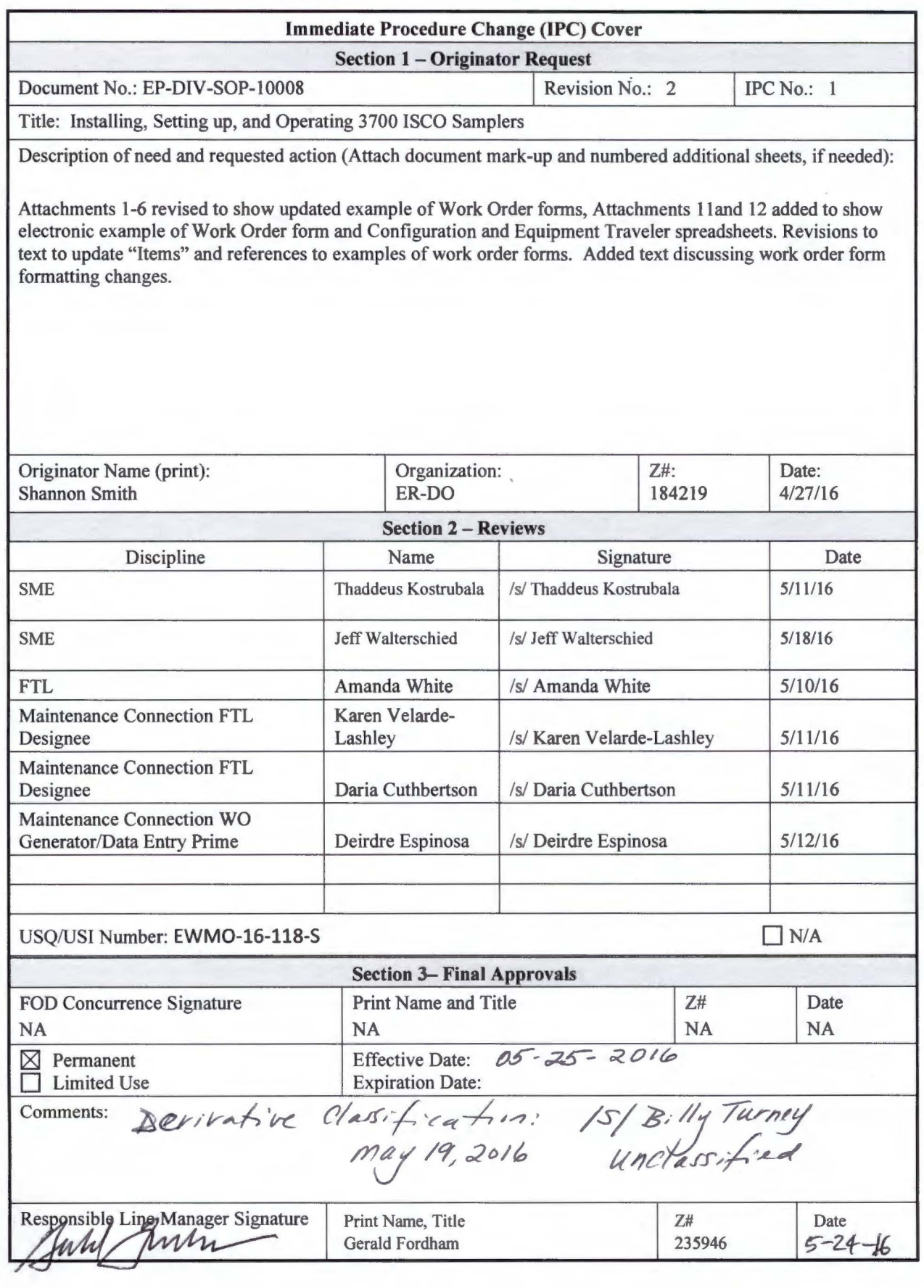

# EP-DIV-SOP-10008, R.2 IPC-1

# **Installing, Setting up, and Operating 3700 ISCO Samplers**

Effective Date: 4/19/12

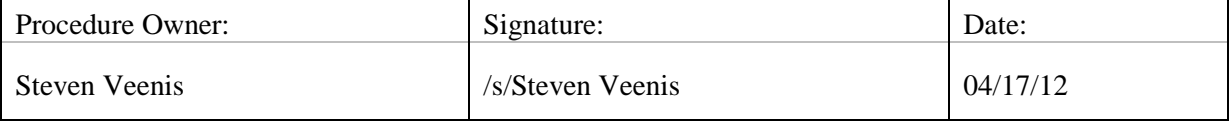

Reference Page:

# **REVISION HISTORY**

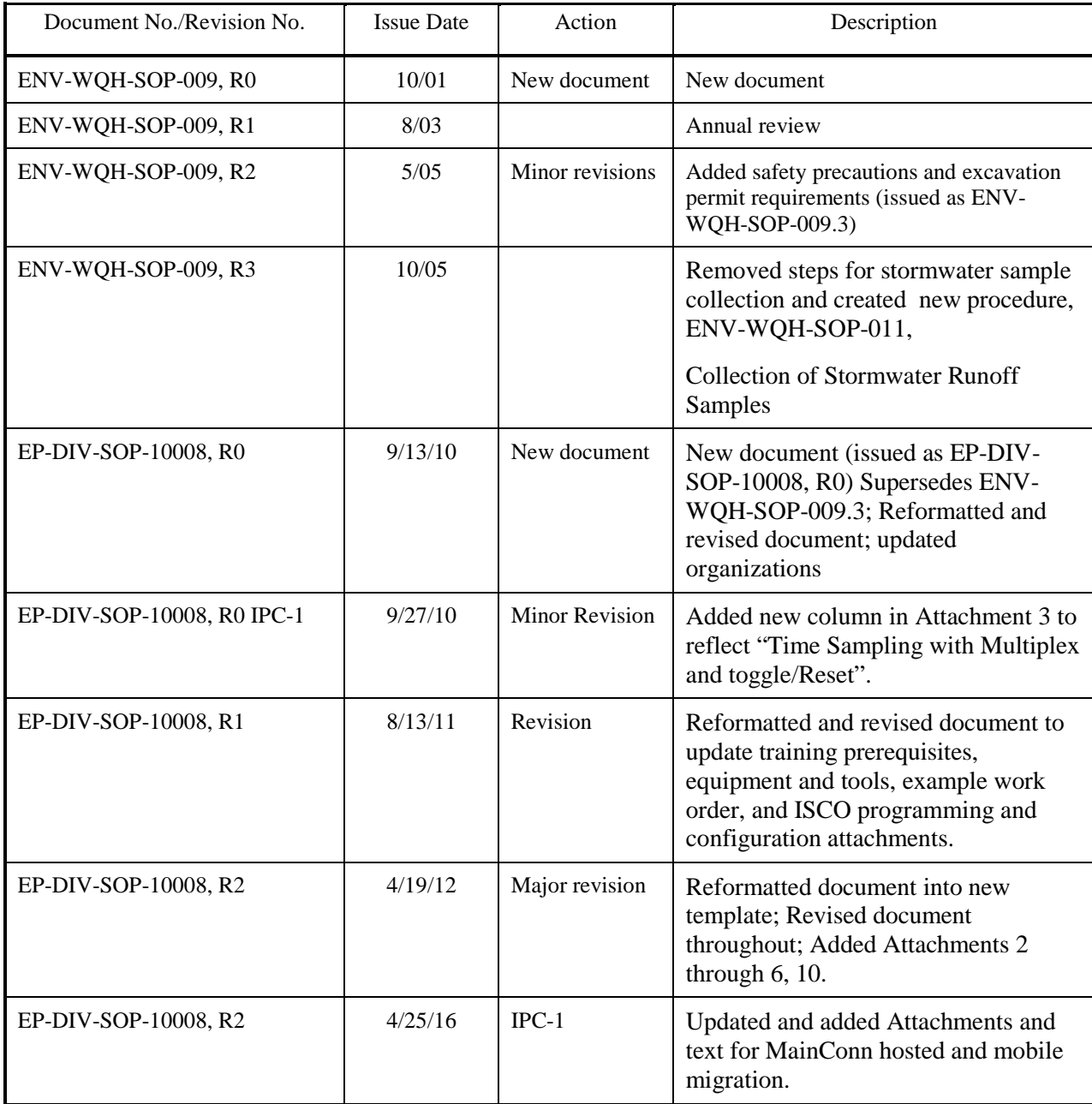

# **TABLE OF CONTENTS**

# Section

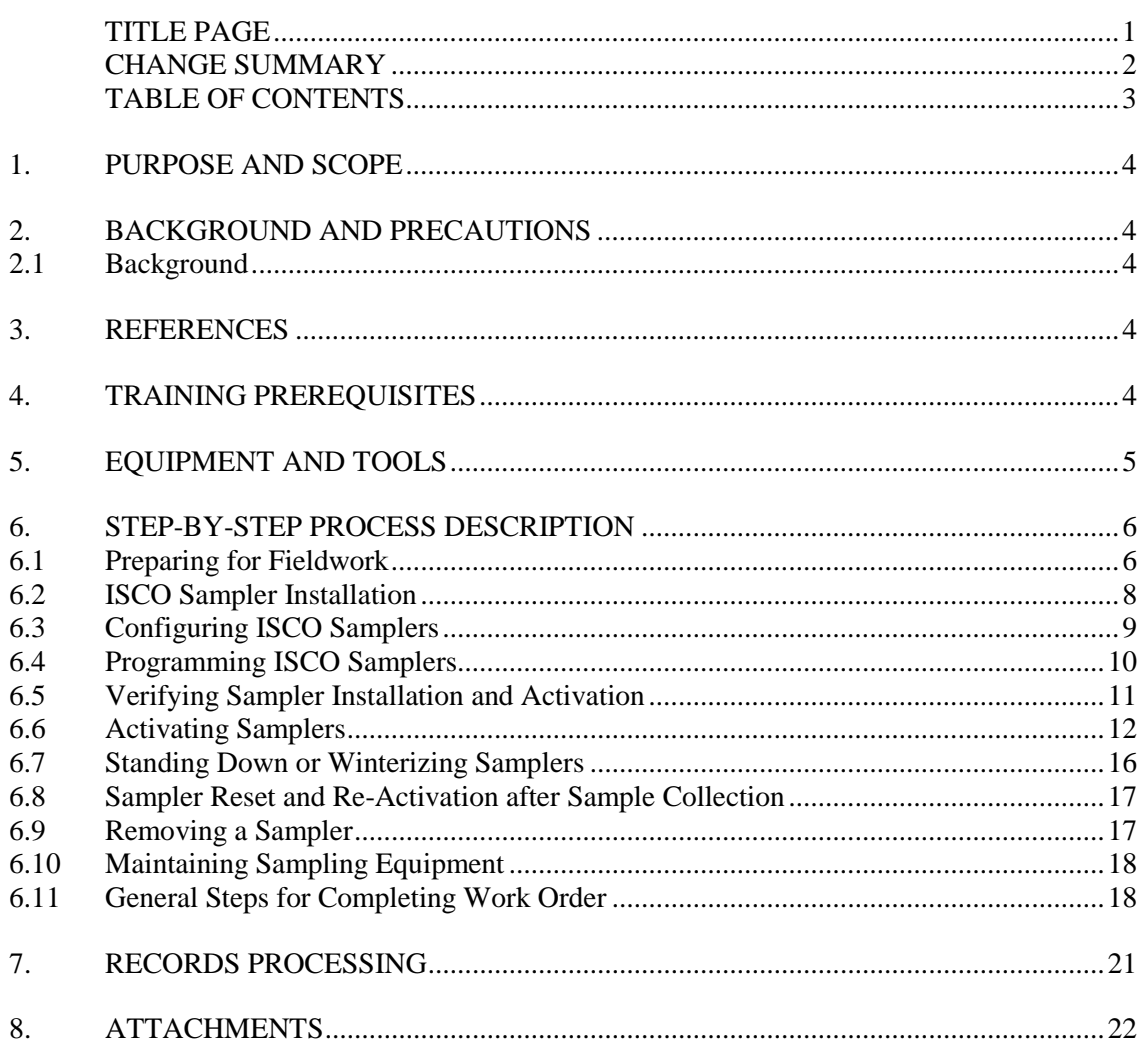

### **1. PURPOSE AND SCOPE**

This procedure describes the installation, verification, activation, stand-down, removal and maintenance of Teledyne ISCO model 3700 full-size portable automated samplers used to collect stormwater runoff samples. This procedure applies to the project and contractor personnel conducting sampler operation and maintenance activities within stormwater drainages.

#### **2. BACKGROUND AND PRECAUTIONS**

#### **2.1 Background**

ISCO samplers are used in a variety of applications across the Laboratory. ISCO samplers coupled with model 1640 sampler actuators can be utilized at NPDES Individual Permit (IP) Site Management Areas (SMAs), Regional PCB Background Study locations, for Consent Orderdriven stormwater monitoring, or other monitoring programs where stormwater sampling is triggered by a the presence of discharge at the actuator. ISCO samplers coupled with Sutron data loggers, stage sensors, and optical relay circuits can be utilized at gage stations to monitor stormwater for the Environmental Surveillance (ES) Program, LA/Pueblo Watershed Stabilization (LPWS) Project, or other monitoring programs where stormwater sampling is triggered by a measured discharge.

#### **3. REFERENCES**

ISD-101-.017.0**,** *Excavation/Fill/Soil Disturbance Permit Process* EP-DIV-SOP-10013, *Inspecting Stormwater Runoff Samplers and Retrieving Samples* SOP-5215*, Processing Stormwater Samples* EP-ERSS-SOP-5057, *Handling, Packaging, and Transporting Field Samples* EP-DIR-AP-10003, *Records Management Procedure for ADEP Employees*

#### **4. TRAINING PREREQUISITES**

Personnel performing this procedure will be familiar with the most current versions of the following procedures and operation manuals:

- SOP-5215, Processing Stormwater Samples
- EP-DIV-SOP-10013, Inspecting Stormwater Runoff Samplers and Retrieving Samples
- EP-ERSS-SOP-5057, Handling, Packaging, and Transporting Field Samples
- Manual for Sutron datalogger, 5600-0131-1, operation overview
- Manual for ISCO Sampler, operation overview

If the work will require any on-site excavation activities, obtain an Excavation Permit in accordance with ISD-101-.017.0, Excavation/Fill/Soil Disturbance Permit Process.

#### **5. EQUIPMENT AND TOOLS**

Ensure the following equipment is available in the field vehicle:

- ISCO 3700
- Distributor arm(s): 12 and 24
- Charged spare battery and battery box
- Bucket
- Distilled water
- Battery voltage tester
- Copy of this procedure
- Copy of Integrated Work Document (IWD)
- Appropriate tools in tool box
- Leather gloves
- Shovels
- Tubing: tygon and Teflon<sup>®</sup>
- Plastic wire "zip" ties
- Backpacks (if needed)
- Leatherman type tool
- Radio
- Pager
- Cell phone (Government cell phone only in secure areas)
- Necessary access and station keys
- Rebar and rebar caps
- Hose clamps
- 2-3 lbs. sledge hammer
- **IPC-1** Government issued iPad (for electronic data collection)

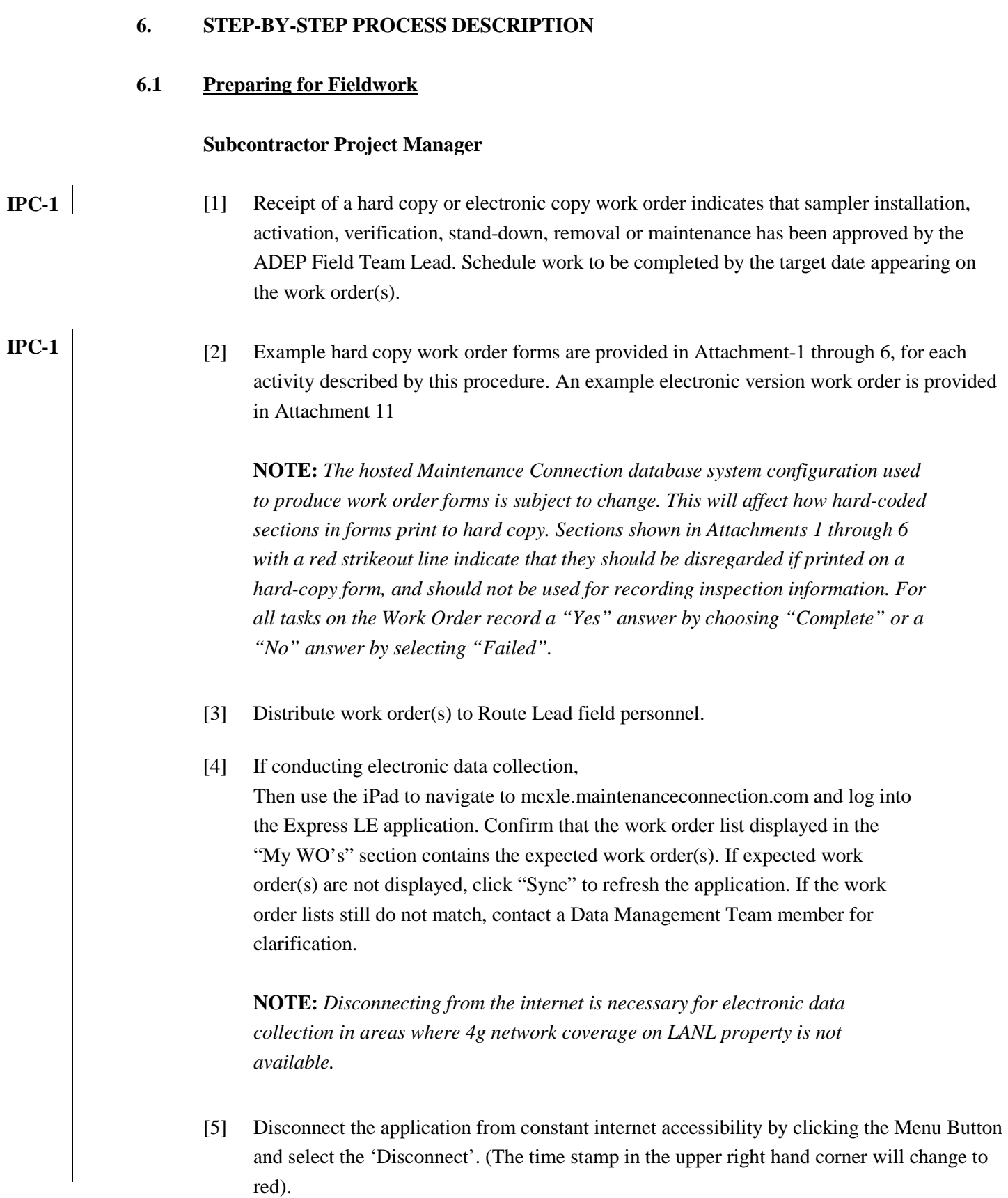

#### **6.1 Preparing for Fieldwork (continued)**

- [6] Inform the Field Operations designee of the schedule for sampler inspection work and locations up to a week (preferred) before but no later than the day before (for minor changes) to be added to the appropriate plan of the day.
- [7] Conduct pre-job briefing with field personnel using the current Integrated Work Document. Obtain worker signatures on new or newly-revised IWDs. Two people are required for field work. Work should only be done during daylight hours. Extended work hours, if needed, must be approved by a supervisor.
- [8] For work at sites operated by Weapons Facility Operations or Nuclear Environmental Sites, notify the appropriate access control before traveling to those sites. The IWD Part II will address specific requirements and training for these sites.

#### **Route Lead**

- [9] Obtain any necessary additional paperwork before conducting this work, including IWD's, and excavation permits (if necessary).
- [10] Gather the required equipment (see section 5) for the work to be done.
- [11] Set watch(s) to the precise mountain standard time (MST) (not daylight saving time). This time can be found at www.time.gov (select the Mountain Time Zone – Arizona, Non-Navajo, no daylight saving option). This is used to set the ISCO clock to the correct MST

#### **6.2 ISCO Sampler Installation**

#### **Route Lead**

**IPC-1**

- [1] An example of a hard copy sampler installation work order is provided in Attachment 1 and an example of an electronic version form is provided in Attachment 11. Setup of ISCO samplers is determined at a sampling station based on the approved Sampling and Analysis Plan (SAP).
	- [2] Deploy the ISCO sampler and charged battery on level ground above the flood plain, within 26 vertical feet of the channel (the maximum lift of the ISCO 3700 pump). The sampler should be as level as possible to allow effective sample collection.
	- [3] Install the separate protective battery box for the charged battery (follow manufacturer's instructions).
	- [4] Record whether a Greenlee box is installed. Greenlee boxes will be available at gage stations for ISCO and battery storage. Often (at locations with public access) large tool/storage boxes (e.g. Greenlee boxes) are used for equipment protection in the field.
- [5] Determine the bottle configuration needs from the configuration traveler spreadsheet (see Attachment 12) and install the correct distributor arm (has either "12" or "24" embossed on bottom at outlet), new bottles, and retaining devices in the sampler base assembly. Install new peristaltic pump tubing and check that the end of the pump tubing does not extend below the bottom face of the distributor arm (where it could snag the bottle tops and jam as the arm advances through the bottle sequence).
	- [6] Remove the bottle caps from the clean bottles and place in a new Ziploc plastic bag. Leave the bag inside the ISCO sampler.
	- [7] Attach a new length of 3/8-inch diameter Teflon suction line to the sampler intake line and anchor as needed for the site-specific location. Measure and remember (for later configuration steps) the tubing length used. Route the sample tubing downslope from the sampler to the stream intake so that there is a continuous slope with no valleys that could retain water between sample intervals.
	- [8] For samplers using a 1640 liquid level detector (actuator) to initiate sampling
		- For flow in a channel anchor a stake to the channel bottom in the main flow of the stream, not in an eddy, edge of the flow, or ponding area.

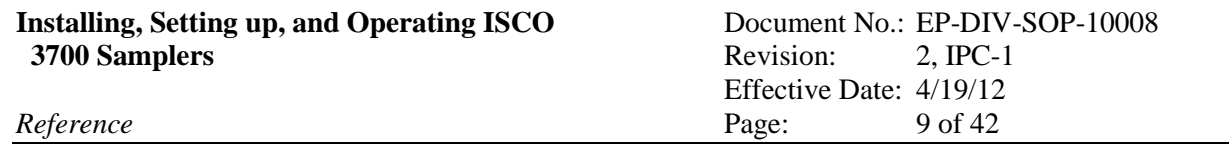

- For non-channel settings anchor a stake to capture potential sheet flow.
- Attach the sample intake and the actuator to the stake.
- Adjust the actuator at least  $\frac{1}{2}$  inch above the intake tube to ensure there is enough water to submerge the intake when the actuator triggers sampling.
- Connect the sampler actuator to the sampler using the cable provided by the manufacturer.
- Cover the actuator tip to ensure it is protected from splashing water that could inadvertently trigger sampling.
- Confirm the height of the actuator above the channel bottom matches the trip level specification given on the configuration traveler spreadsheet (see Attachment 12) or add the trip level, in decimal feet, to the work order if it is missing, documenting in the "Labor Report" section. (E.g., wide, low-flowing channels may require locating the intake <1 inch above the bottom, while a narrow, high flowing channel may allow placement of the intake higher in the water column.
- [9] For samplers co-located at a gauging station, set the Sutron data logger to trigger the ISCO sampler at the specified stage level.
- [10] Connect the sampler to the power source (12v deep cycle battery or other power source).
- [11] Turn on the sampler and configure and program the sampler to the settings given on the work order according to sections 6.3 and 6.4 below.
- [12] Complete all items on the work order using instructions given in Section 6.11 for guidance.

#### **6.3 Configuring ISCO Samplers**

#### **Route Lead**

- [1] When a new ISCO sampler is being installed, configure the sampler in accordance with the steps in this section. Follow the project-specific configuration settings as indicated on the work order and given in Attachment 7.
- [2] Turn on the sampler by pressing the "On" button.
- [3] Press the "Enter/Program" button.
- [4] Select "Configuration".

**IPC-1**

- [5] Set the configuration parameters in accordance with the guidance on Attachment 7, ISCO 3700 Configure Sequence. After each selection is made, press the "Enter" button to allow the next configuration parameter to be displayed on the screen.
- [6] Check that the configuration is correct for the location (refer to the "Program" listed on the work order) and that the proper programming was set.
- [7] After the configuration is complete, select "Run diagnostics" and press "Enter" to run the system diagnostic test. These include the following:
	- RAM and ROM test
	- LCD test
	- Pump test ("OFF/ON" number should be between 50 and 200 for a successful test)
	- Distributor test -- select "YES" to run test. Test will move the distributor to Position 24 and then return it to Position 1.
- [8] Following the diagnostic tests, "Reinitialize Controller" will be displayed. Select "No" and press "Enter" (If "Yes" is selected, the sampler will reset a number of configuration and program settings to the factory default values).
- [9] Following the diagnostic tests, "Reinitialize Controller" will be displayed. Select "No" and press "Enter" (If "Yes" is selected, the sampler will reset a number of configuration and program settings to the factory default values).

# **6.4 Programming ISCO Samplers**

### **Route Lead**

- [1] Follow the steps in this process to program a new ISCO or to confirm the program settings are correct for a specific location or project. Follow the project-specific program settings as indicated on the work order and given in Attachment 8 or Attachment 9.
- [2] Turn on the sampler by pressing the "On" button.
- [3] Press the "Enter/Program" button.
- [4] Select "Program".
- [5] Set the program parameters in accordance with the guidance in Attachment 8 or Attachment 9. After each selection is made, press the "Enter" button to allow the next configuration parameter to be displayed on the screen.
- [6] Set switch on actuator to "toggle/reset" or "latch" as specified in the "Program" listing of the work order.
- [7] Check the configuration and programming that were set are correct for the number and types of bottles specified on the work order and installed in the sampler.
- [8] Complete all items on the work order using instructions given in Section 6.11 for guidance. Record any additional information to explain problems encountered, special conditions, etc., as needed in the "Labor Report".
- [9] Required after programming new samplers but optional after any program is adjusted: Run a test of the sampler pump to confirm it delivers the correct volume to fill but not overflow a sample bottle. To prevent contamination disconnect the existing pump tubing and intake line from the sampler. Install clean test pump tubing, test intake line, and test sample bottles. Use a clean bucket with distilled water at the intake and run a test to fill one bottle (see ISCO operation manual). Adjust the sample volume, sample line length, or suction head parameter in the configuration and program to adjust the volume delivered. Discard water when done and reconnect the original pump tubing and intake line.
- [10] Check battery voltage and electrical connections after all installation steps completed.
- [11] Ensure sampler is on upon departure and displays "Bottle 1 of x after 1" or "Sampler Inhibited".

### **6.5 Verifying Sampler Installation and Activation**

### **Route Lead**

- [1] Follow the steps in this section when a work order is received to verify a sampler's installation or activation (generally at the beginning of a field season or to assess sampler setup during the sampling season). An example of a hard copy sampler verification work order is provided in Attachment 2, and an example of an electronic version form is provided in Attachment 11.
- [2] Document verification tasks as noted in the work order.
- [3] Complete all items on the work order using instructions given in Section 6.11 for guidance.

**IPC-1**

**IPC-1**

**IPC-1**

**IPC-1**

### **6.6 Activating Samplers**

#### **Route Lead**

[1] Follow the steps in this section when a work order is received to activate a sampler (generally at the beginning of a field season or after a certain time period after a sample was collected). An example of a sampler activation work order is provided in Attachment 3, and an example of an electronic copy form is provided in Attachment 11.

[2] If not already installed, install and hook up a charged battery.

[3] Use a voltage tester to check the voltage of the battery and record the voltage. Check "Complete" (i.e. "Yes") or "Failed" (i.e. No") to indicate if battery voltage is acceptable upon departure from the station (generally  $\geq$ 11.7 V but may vary by configuration). Document power supply function on the ISCO 3700 Sampler Activation Form, see Attachments 3 and 11.

- Hard copy: Enter value(s) on the task comment line.
- Electronic copy: Enter *numeric value* (e.g. 12.4 not 12.4v) in the Final Reading field. The value entered in this field should be the final voltage. If a different voltage was taken at start of inspection (e.g. low voltage encountered and battery changed at inspection) enter that *numeric value* in the Initial Reading field.
- [4] Perform any necessary maintenance and describe in the task comment line. If more space is needed on the hard copy, continue notes in the "Labor Report" section, citing task # being continued.

If maintenance cannot be completed at the time of activation, then describe the condition and work needed in the task comment line.

- [5] Turn on sampler power. "Program halted" will be displayed; press enter/program button to enter program/configure sequence.
- [6] Ensure the configuration and programming parameters are correct for the specific installation – follow Sections 6.3 and 6.4 for the steps and see Attachments 7, 8, and 9 for the correct programming parameters.
- [7] Document the sample tubing passed a suction test by checking the "Complete" (i.e. "Yes") or "Failed" (i.e. No") box.

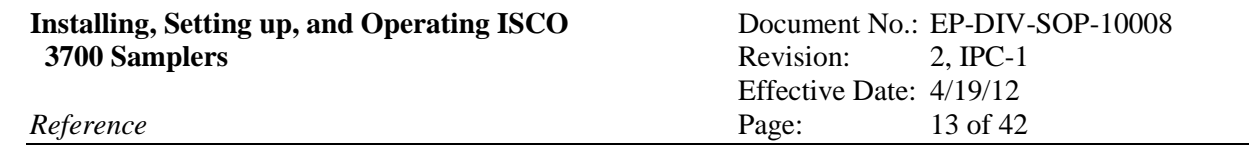

**IPC-1**

Check the condition of sample tubing and pump tubing. If maintenance (e.g., clearing the tube, replacing the tube) is necessary and can be performed at the time of inspection, perform the work and describe in the task comment line. If more space is needed on the hard copy, continue notes in the "Labor Report" section, citing task # being continued.

If maintenance cannot be completed at the time of activation, then describe the condition and work needed in the task comment line.

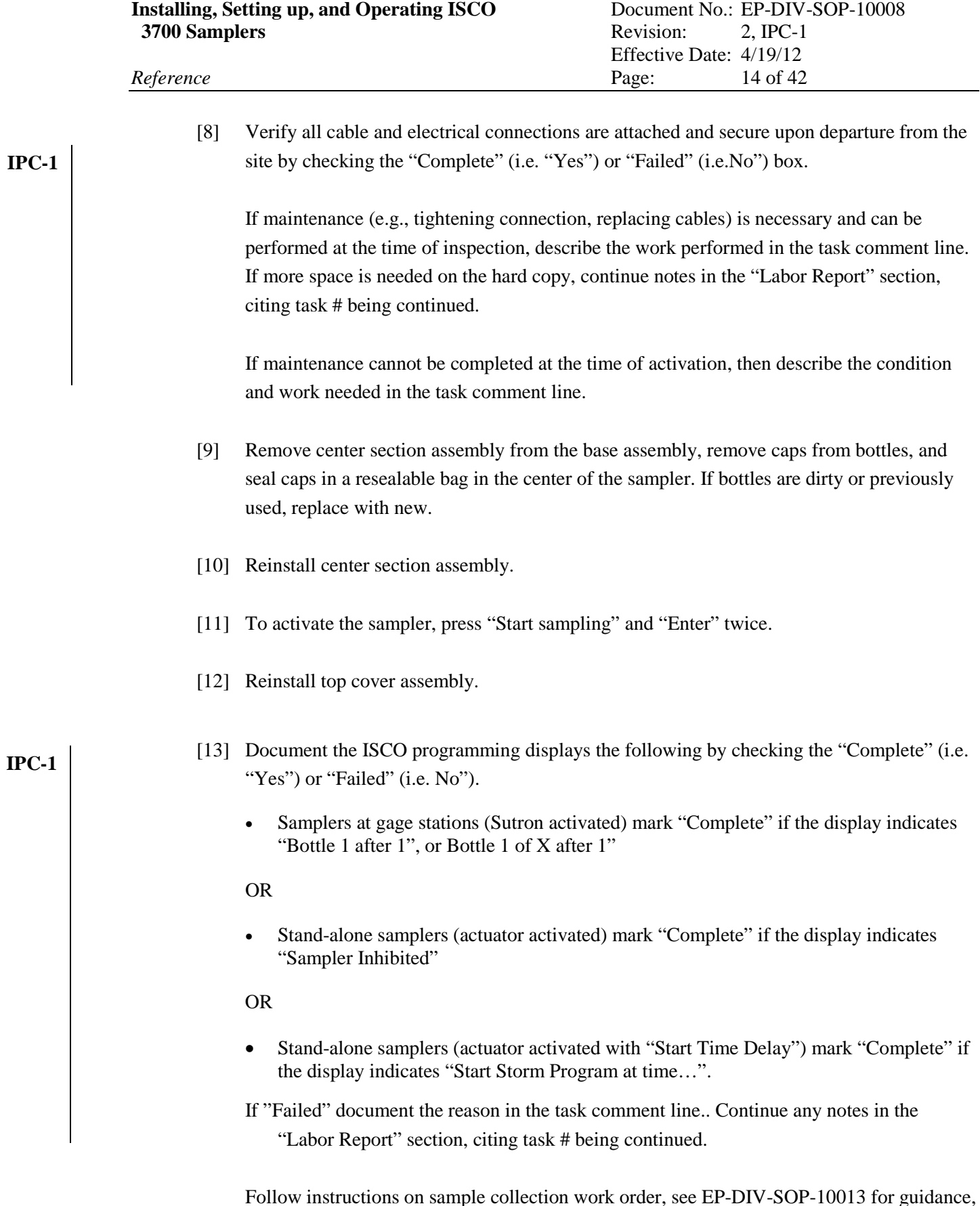

Follow instructions on sample collection work order, see EP-DIV-SOP-10013 for guidance, regarding whether the sampler should be disabled or enabled with a "Start Time Delay": in some cases, sampler should be disabled immediately after collecting a sample so a

subsequent sample is not collected before the allowed time period (e.g. no sooner than 15 days from prior sample).

If sampler is to be deactivated, ensure sampler is turned off upon departure.

If sampler is to be left activated, press "Start sampling" and "Enter" twice:

- For samplers at a gauging station and thus connected to a Sutron data logger, ensure the sampler indicates "Bottle 1 of X After 1" or "Bottle 1 after 1".
- For samplers activated with an actuator and without a "Start Time Delay", ensure the sampler indicates "Sampler Inhibited".
- If a sampler is to be activated with a "Start Time Delay" enter the appropriate number of minutes into the configuration sequence. Ensure the sampler indicates "Start Storm Program at *time current time*". Record the "Start Time Delay" entered.
- Where applicable, reset the actuator switch to "latch" or "toggle/reset" (see the "Program" listed on the work order for settings).

Confirm sampler equipment, configuration, and programming, if an error occurs.

[14] Document any maintenance completed while on site in the task comment line. Describe the work performed or indicate "none completed" in the task comment line.

Maintenance items may include (but are not limited to) battery replacement, tubing clearing or replacement, site clearing, securing electrical connections, or sampler diagnostics or repair.

Check the physical condition of the sampler including the actuator and intake line for correct location and height in the channel. If maintenance (e.g., clearing debris, resetting line position, etc.) is necessary and can be performed at the time of activation, perform the work and describe in the task comment line. If more space is needed on the hard copy, continue notes in the "Labor Report" section, citing task # being continued.

[15] Document any maintenance needed that could not be completed while on site. Describe the needed maintenance in the task comment line. If more space is needed on the hard copy, continue notes in the "Labor Report" section, citing task # being continued. A separate work order for the station maintenance will be issued by the Data Management and Reporting Team.

**IPC-1**

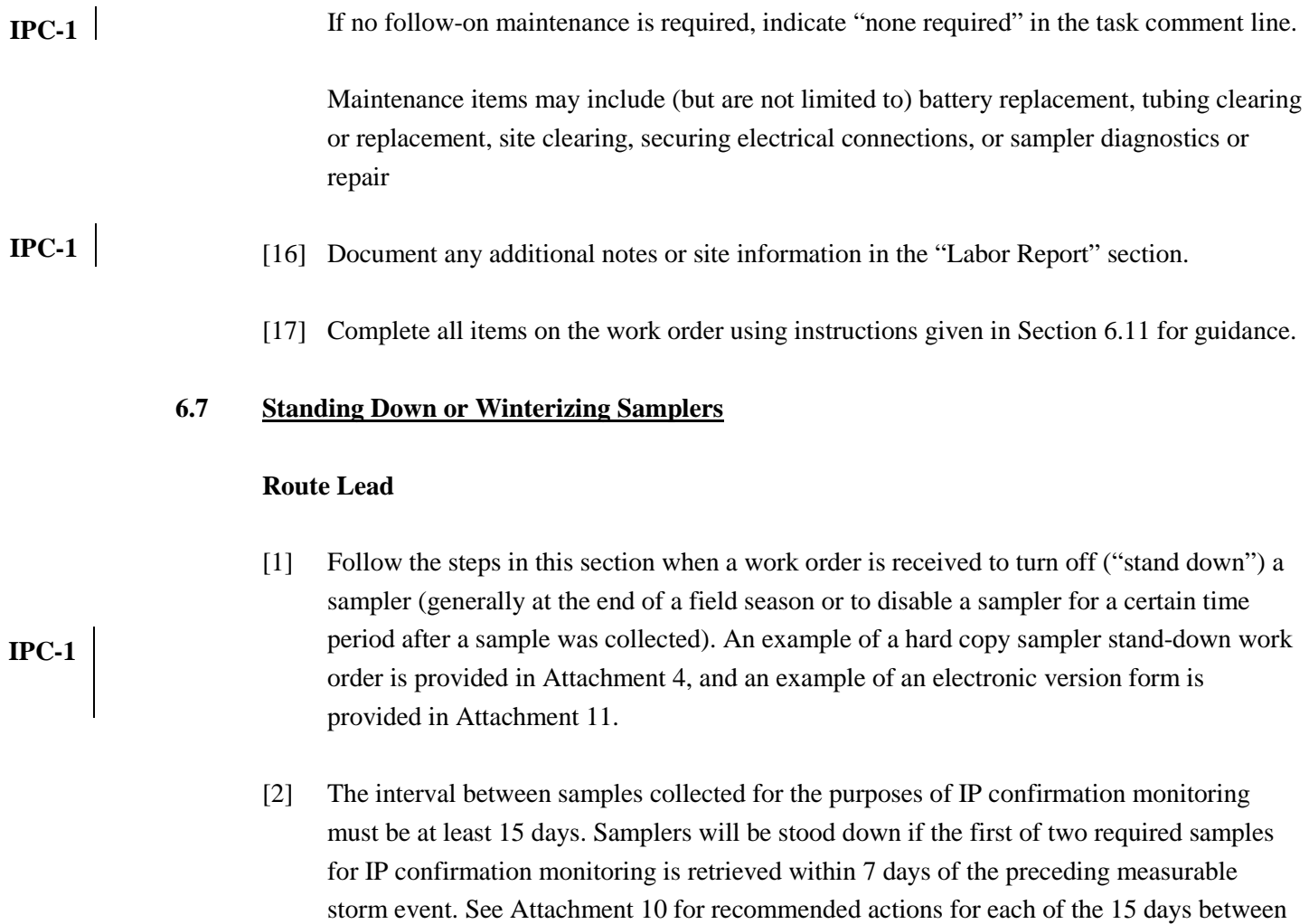

[3] Turn off power.

eligible samples.

- [4] Remove center section assembly and place caps on bottles to keep them clean.
- [5] If a sampler will be left in place for the winter, remove the battery and return to storage.
- [6] Reinstall center section assembly and top cover assembly.
- [7] Complete all items on the work order using instructions given in Section 6.11 for guidance.

#### **6.8 Sampler Reset and Re-Activation after Sample Collection**

#### **Route Lead**

- [1] Document sampler inspection and sample retrieval activities using Form 10013-1. Ensure new bottles are installed so the sampler is ready to collect new samples see EP-DIV-SOP-10013 for guidance.
- [2] After collecting samples and resetting the sampler, follow instructions on sample collection work order regarding whether the sampler should be disabled: in many cases, sampler should be disabled immediately after collecting a sample so a subsequent sample is not collected before the allowed time period (no sooner than 15 days for some programs).

If sampler is to be deactivated, ensure sampler is turned off upon departure.

If sampler is to be left activated, press "Start sampling" and "Enter" twice:

- For samplers at a gauging station and thus connected to a Sutron datalogger, ensure the sampler indicates "Bottle 1 after 1".
- For samplers not located at a gauging station, ensure the sampler indicates "Sampler inhibited".

If a sampler is to be activated with a "Start Time Delay" enter the appropriate number of minutes into the configuration sequence. Ensure the sampler indicates "Start Storm Program at *time current time*". Record the "Start Time Delay" entered.

#### **6.9 Removing a Sampler**

#### **Route Lead**

- [1] Follow the steps in this process when a work order is received to physically remove a sampler. An example of a hard copy sampler removal work order is provided in Attachment 5, and an example of an electronic version form is provided in Attachment 11.
- [3] Disconnect all equipment and remove from site. Return equipment to storage.
- [4] Containerize pending disposal all equipment components that contacted samples (tubing, bottles, etc.) as waste according to applicable waste management procedure.
- [5] Complete all items on the work order using instructions given in Section 6.11 for guidance.

**IPC-1**

**IPC-1**

### **6.10 Maintaining Sampling Equipment**

#### **Route Lead**

- [1] An example of a hard copy sampler maintenance work order is provided in Attachment 6, and an example of an electronic copy form is provided in Attachment 11.
	- [2] Follow the steps in this process when a work order is received to maintain a sampler.
	- [3] Make repairs stated in the work order.
	- [4] Document repairs and "On Departure" tasks as noted in the work order.
	- [5] Complete all items on the work order using instructions given in Section 6.11 for guidance.

#### **6.11 General Steps for Completing Work Order**

#### **Route Lead**

- [1] **Item 1** on work order (see example in Attachments 1 through 6 and 11). Enter the Responded (i.e. arrival) date and time work is initiated:
	- Hard copy: on the section provided on the signature page. Also document the names and Z numbers of the field personnel performing the work. List the field lead first. If more than two personnel conduct the work, enter the additional names in the "Labor Report" section.
	- Electronic version: Select the appropriate Work Order from the My WOs page and select "Responded" from the Status dropdown. Document the names and Z numbers of field personnel performing the work in the "Labor Report" section. *If you are conducting electronic data collection alongside hard copy data collection, this date/time needs to be identical to the Responded date/time entered on the hard copy form SOP-10008-X*
	- [2] **Item 2**: Verify and document that the manufacturer, model, and serial number of equipment on site match the equipment traveler spreadsheet (Attachment 12). If serial numbers of deployed equipment are not recorded on the spreadsheet or do not match the equipment listed on the work order, ensure you are at the correct location. If the location is verified update inaccurate or incomplete information in the "Labor Report" section.

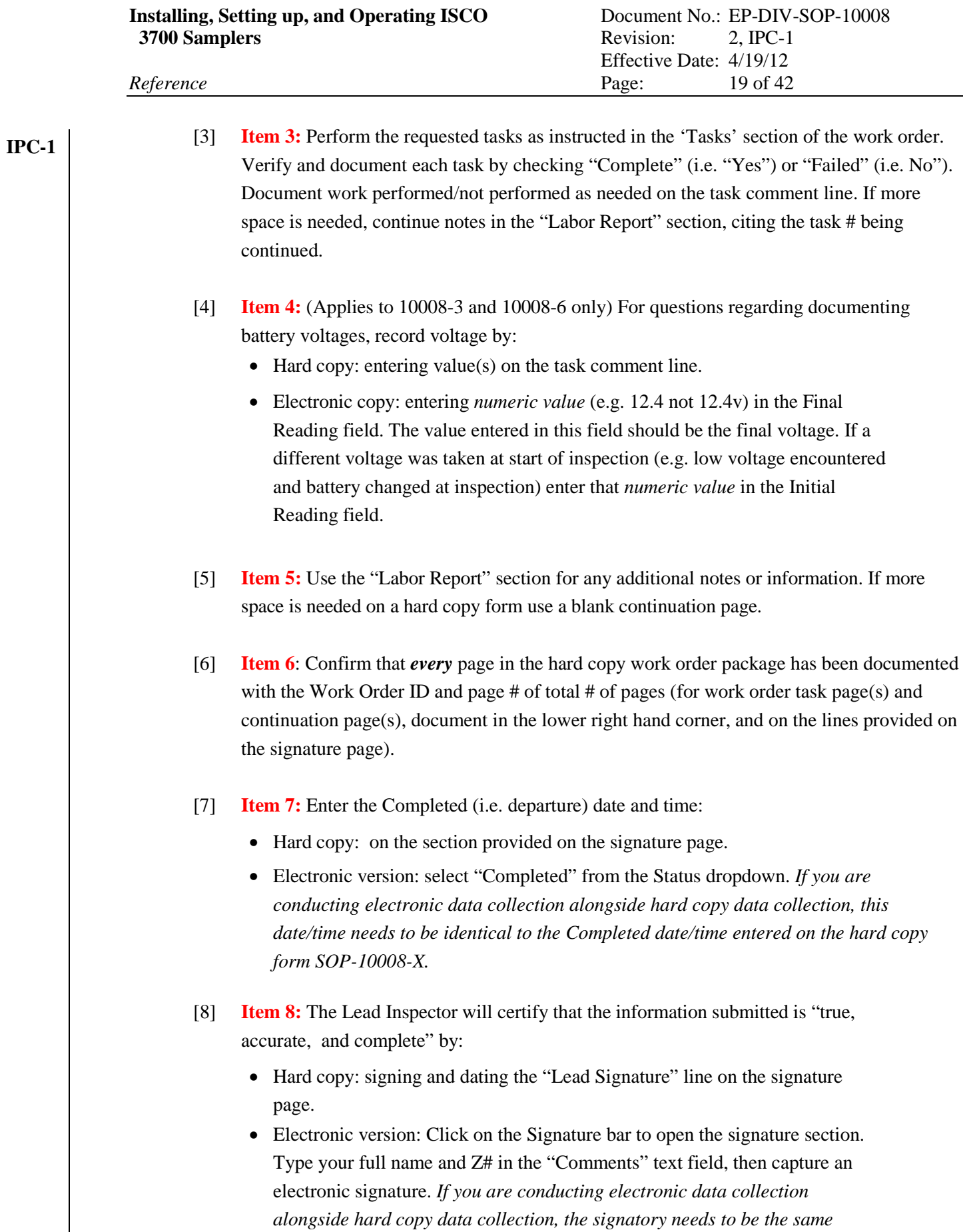

*signatory of the hard copy form SOP-10008-X.*

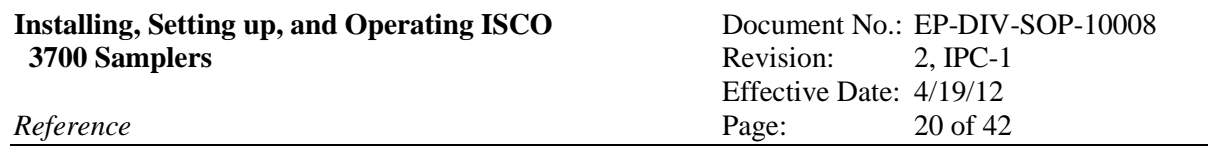

[9] If electronic data collection was performed, navigate back to the "My WO"s page. Using the "Menu dropdown" (see attachment 11 **Item 9)** confirm you are in a 'Connected' state, then select "Sync". All Work Orders placed in Completed status (see **Item 7**) since the last synchronization will be uploaded to the Maintenance Connection database. At the end of field work or work day, Log out of the application. **IPC-1**

### **7. RECORDS PROCESSING**

#### **Route Lead**

[1] Ensure that documents generated by the performance of this procedure are processed as follows:

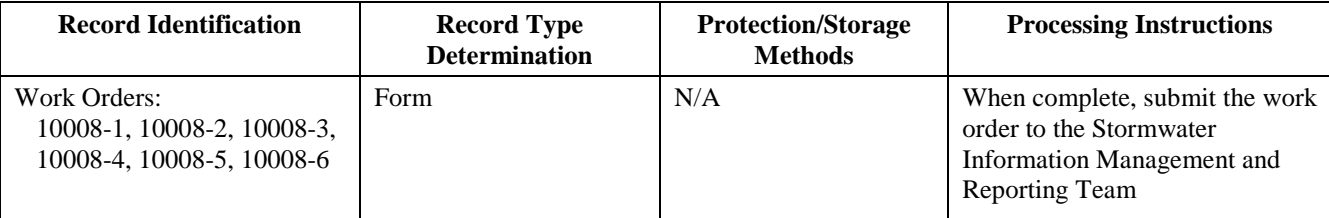

#### **Data Management and Reporting Team**

- [1] Initial and date the "Accepted" field in the "LANL PERSONNEL USE ONLY" section of each hard copy work order received from the Route Lead.
- [2] Initial and date the "Tech QC" field in the "LANL PERSONNEL USE ONLY" section of each hard copy work order after the record is entered into the computer maintenance management system, Maintenance Connection.
- [3] Initial and date the "FTL" field in the "LANL PERSONNEL USE ONLY" section of each hard copy work order as recommended actions from the work order are reviewed and follow-up actions are initiated.
- [4] Ensure that documents generated by the performance of this procedure are processed as follows:

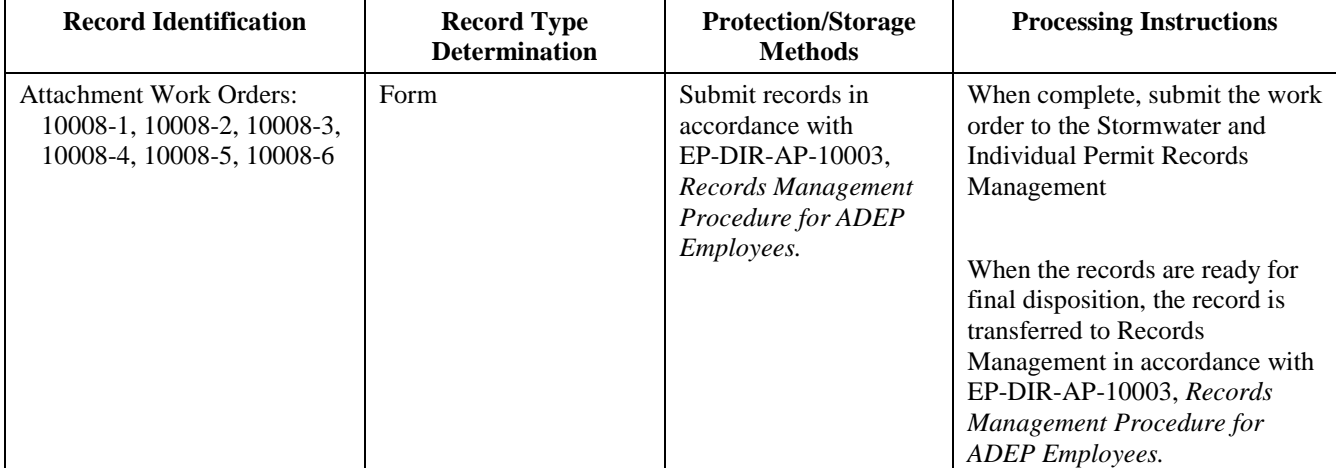

# **8. ATTACHMENTS**

**IPC-1**

**IPC-1**

- Attachment 1: Sampler Installation Work Order: Hard Copy Form 10008-1 (Example)
- Attachment 2: Sampler Verification Work Order: Hard Copy Form 10008-2 (Example)
- Attachment 3: Sampler Activation Work Order: Hard Copy Form 10008-3 (Example)
- Attachment 4: Sampler Stand-Down Work Order: Hard Copy Form 10008-4 (Example)
- Attachment 5: Sampler Removal Work Order: Hard Copy Form 10008-5 (Example)
- Attachment 6: Sampler Maintenance Work Order: Hard Copy Form 10008-6 (Example)
- Attachment 7: ISCO 3700 Configure Sequence
- Attachment 8: ISCO 3700 Program Sequence
- Attachment 9: ISCO 3700 Program Sequences for Storm Sampling with Delay
- Attachment 10: ISCO 3700 Start Time Delay for IP Confirmation Monitoring
	- Attachment 11: Sampler Activation Work Order: Electronic Version Form10008-3 (Example)

Attachment 12: Configuration and Equipment Traveler Spreadsheet Example

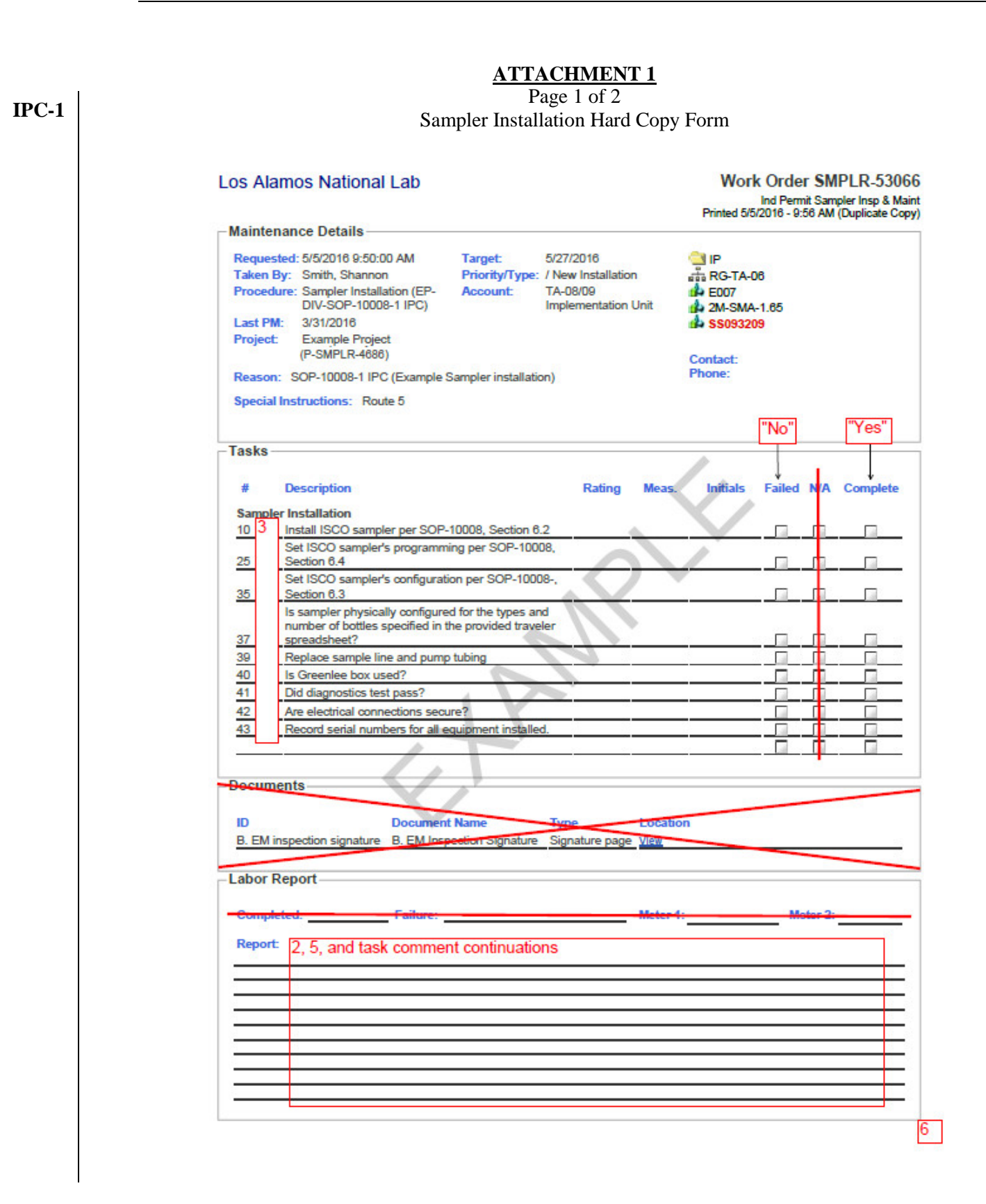

**Installing, Setting up, and Operating ISCO** Document No.: EP-DIV-SOP-10008 **3700 Samplers** Revision: 2, IPC-1

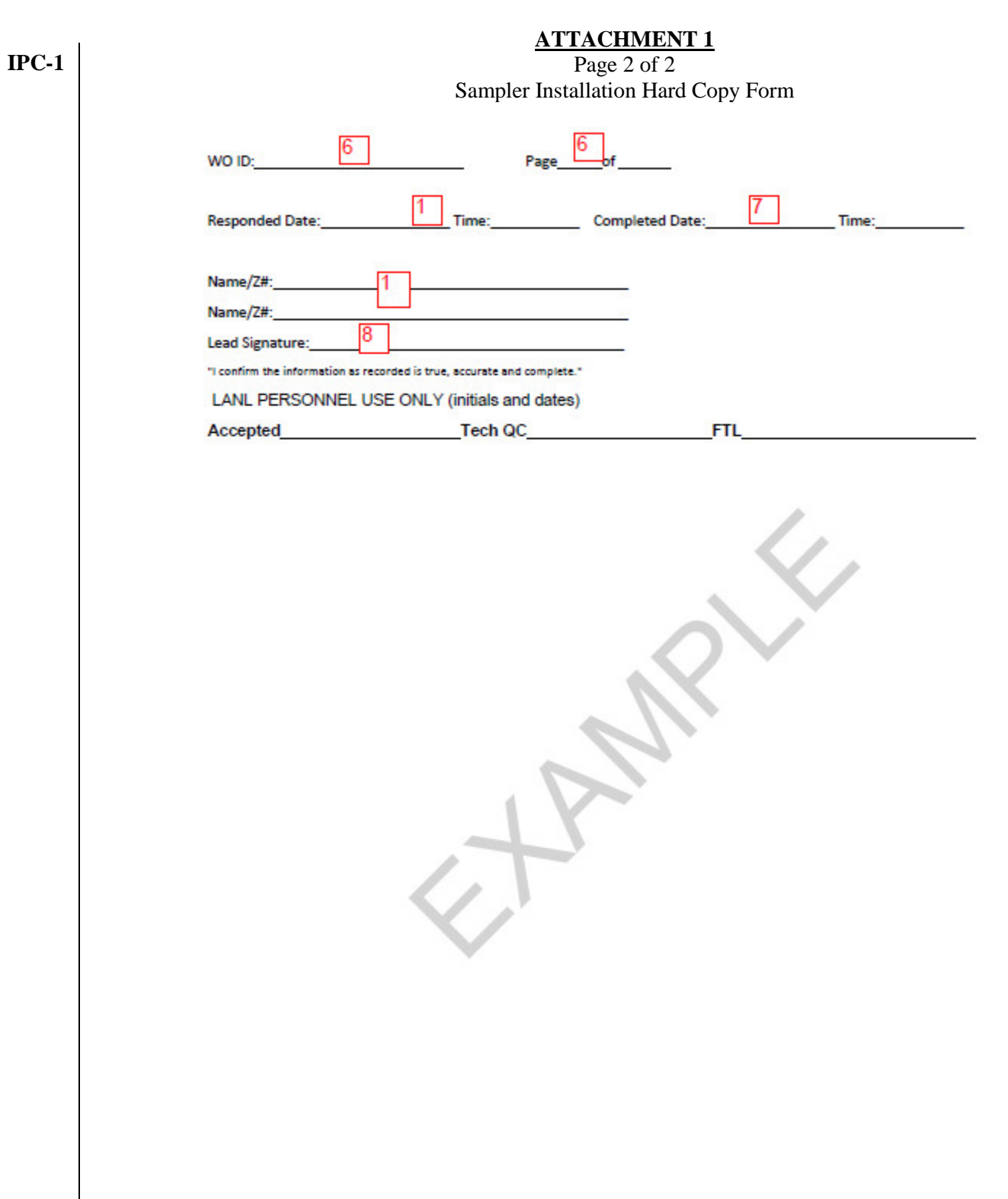

**Installing, Setting up, and Operating ISCO** Document No.: EP-DIV-SOP-10008 **3700 Samplers** Revision: 2, IPC-1

 $6$ 

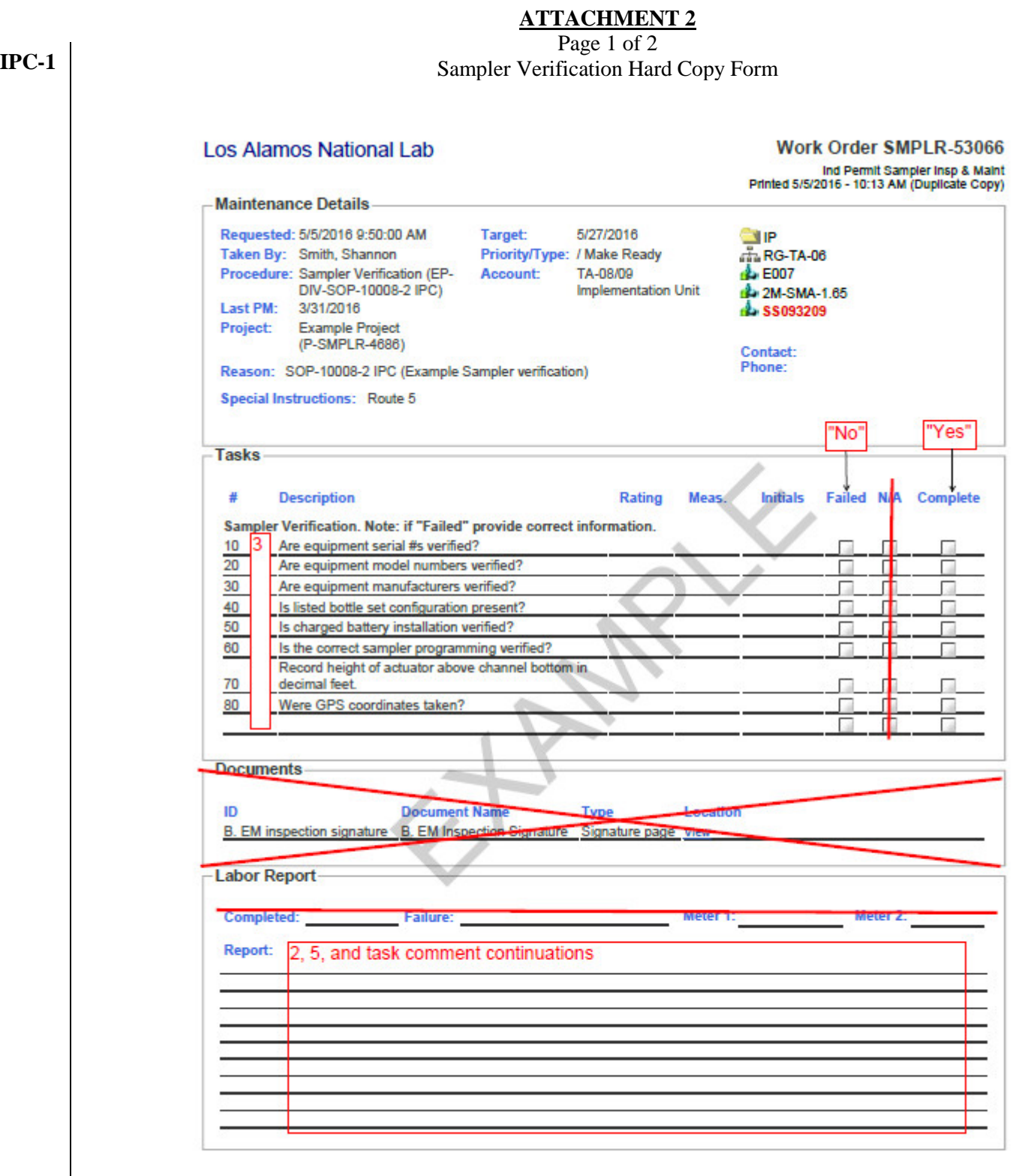

![](_page_26_Picture_53.jpeg)

![](_page_27_Picture_57.jpeg)

![](_page_28_Picture_53.jpeg)

![](_page_29_Picture_57.jpeg)

![](_page_30_Picture_56.jpeg)

![](_page_31_Picture_57.jpeg)

![](_page_32_Picture_56.jpeg)

# **ATTACHMENT 6**

Page 1 of 2

**IPC-1** Sampler Maintenance Hard Copy Form

![](_page_33_Picture_59.jpeg)

![](_page_34_Picture_54.jpeg)

# **Installing, Setting up, and Operating ISCO** Document No.: EP-DIV-SOP-10008<br>**3700 Samplers** Revision: 2, IPC-1 3700 Samplers

## **ATTACHMENT 7** Page 1 of 1

# **ISCO 3700 Configure Sequence**

![](_page_35_Picture_455.jpeg)

 $n/a = not$  applicable

# **ATTACHMENT 8** Page 1 of 1 **ISCO 3700 Program Sequence**

![](_page_36_Picture_421.jpeg)

![](_page_36_Picture_422.jpeg)

\* The Program sequence defaults back to "Multiplex Samples" "No" and "Samples Per Bottle" every time the Program is reviewed. Adjustment is required to restore the correct settings.

**Installing, Setting up, and Operating ISCO** Document No.: EP-DIV-SOP-10008<br>**Revision:** 2 **3700 Samplers** 

Effective Date:<br>Page: *Reference* Page: 37 of 42

# **ATTACHMENT 9**

Page 1 of 1

ISCO 3700 Program Sequences for Storm Sampling with Delay

![](_page_37_Picture_319.jpeg)

# **ATTACHMENT 10**

#### Page 1 of 1 **ISCO 3700 Start Time Delay for IP Confirmation Monitoring**

![](_page_38_Picture_200.jpeg)

**Installing, Setting up, and Operating ISCO** Document No.: EP-DIV-SOP-10008 **3700 Samplers** Revision: 2, IPC-1

 $\bullet$ 

**Previous Task** 

# **ATTACHMENT 11**<br>Page 1 of 3

**IPC-1 Example Sampler Activation Electronic Version Form**<br>  $\leftarrow \rightarrow \mathbb{C} \parallel_{\text{mcxle.mairtenanceconnection.com/App/rWApJd\_k\_Xz/\#WO-Edit?pk=53066}}$  $72 =$ Priority:  $\overline{2}$ 2 Labor **In Parts Status ∅** Other Costs **Requested** Issued **Pa** Close Responded Item 1 Status: **Issued**  $\bullet$ Completed **Finalized Responded:** Click to enter a date. **Closed** Completed: Click to enter a date. OnHold **Quick Report: Quick Labor Report**  $\bullet$ **Labor Report:** report.  $E$ <sub>Item 1</sub> Signature  $\sqrt{2}$  $\vee$  Signatures **SMPLR-53066 Task:10** 11:20  $\equiv$  $\leftarrow$  Back Example for Item 3 10:Confirm the ISCO samp hours: Rating: **Initial reading:** 4 (if two measurements are taken, place first value here) **Final reading:** 4 (if two measurements are taken, place second value here. If only one measurement taken, place value here. Initials: Select either **omplete** ailed **Comments:** Enter task comments here. If the task is linked to a specific asset the Asset: 198H01002 (ISCO 3700 Sampler) ID will display here. Confirm you are answering for the right asset.

 $\circ$ 

Next Task

**Installing, Setting up, and Operating ISCO** Document No.: EP-DIV-SOP-10008 **3700 Samplers** Revision: 2, IPC-1

# **ATTACHMENT 11**

Page 2 of 3

**IPC-1 Example Sampler Activation Electronic Version Form Status**  $\overline{\mathbb{I}}$  Parts **Requested ∅** Other Costs **Issued PB** Close Responded Item<sub>7</sub> Status: Responded  $\circ$ Completed **Finalized** Responded: May 3, 2016 11:21 AM **Closed** Completed: Click to enter a date.. OnHold **Quick Report: Quick Labor Report**  $\bullet$ **Labor Report:** Items 1 and 5 Item 8 Signature  $\vee$  Signatures  $\boxed{2}$ **iQ** Photo ncxle.maintenanceconnection.com/App/xh6cEBZmJ8t/#16866A65-2286-BE28-46E0-D142EDF1DB09-Status-list ← → C | mcxle.maintenanceconnection.com/App/rWApJd\_k\_Xz/#WO-SignatureCapture?wopk=53066  $\sqrt{7}$   $\sqrt{7}$  $\leftarrow$  Cancel **Signature**  $2:24 \equiv$  $5$  Undo (259)  $\bullet$  Say Item 8 Name, Z# **Comments:** Sign here O X

**Installing, Setting up, and Operating ISCO** Document No.: EP-DIV-SOP-10008 **3700 Samplers** Revision: 2, IPC-1

# **ATTACHMENT 11**

#### Page 3 of 3

#### **Example Sampler Activation Electronic Version Form** My WO's  $(1)$ Menu  $3:57 \equiv$ **Close menu**  $\overline{\mathbf{x}}$ Item 9 Q Quick Filter **Work Orders** ES-53066<br>Status: Responded<br>SOP-10005-1 IPC 1<br>Procedure: SOP-10 Target: May 01 2016<br>Assigned: Apr 06 2016<br>Priority: 2  $\overline{\mathbf{y}}$ System Configuration **Sync**  $\overline{\mathbf{y}}$ Sync Messages  $\overline{\mathcal{P}}$ **O** About  $\blacktriangleright$  $\overline{\mathbf{y}}$  $\triangleleft$  **Disconnect P** Release  $\overline{\mathcal{P}}$ **R** Logout  $\blacktriangleright$ EXPRESSLE 5.21.751.5605.19368 (release)

![](_page_42_Picture_47.jpeg)

# **IPC-1**

#### **ATTACHMENT 12** Page 1 of 1 **Example Traveler Spreadsheet(s)**

Sampler Inspection Configuration Traveler

Run Date 4\_25\_16

![](_page_42_Picture_48.jpeg)